Bitlocker-avaimen saa Tietohallinnon kautta, mutta esimerkiksi kotona tai viikonlopun aikana voi toimia seuraavasti

1. Mene selaimella (puhelin tai tietokone tms.) osoitteeseen: **myapps.microsoft.com** ja kirjaudu omalla tunnuksella sisään.

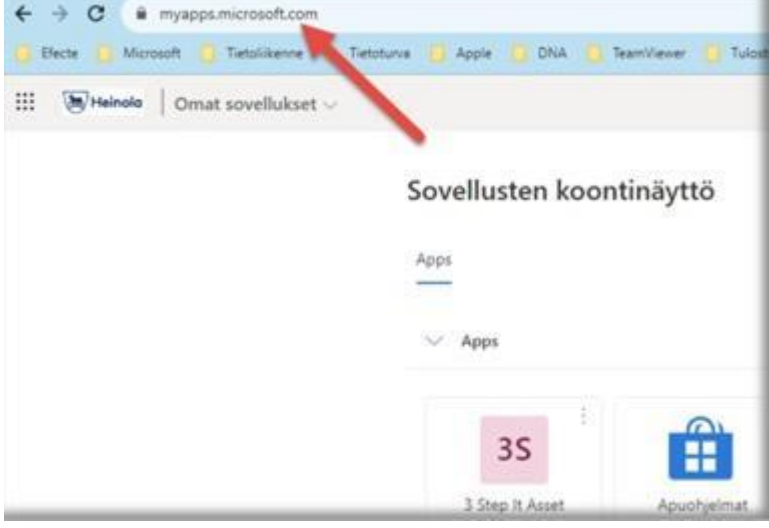

2. Avaa **Omat sovellukset"** kohdassa oleva pudostusvalikko ja valitse **"Oma tili".** Avautuu uusi  $ikkuna.$   $\leftarrow$   $\rightarrow$   $\mathbb{C}$  a myapps.microsoft.com

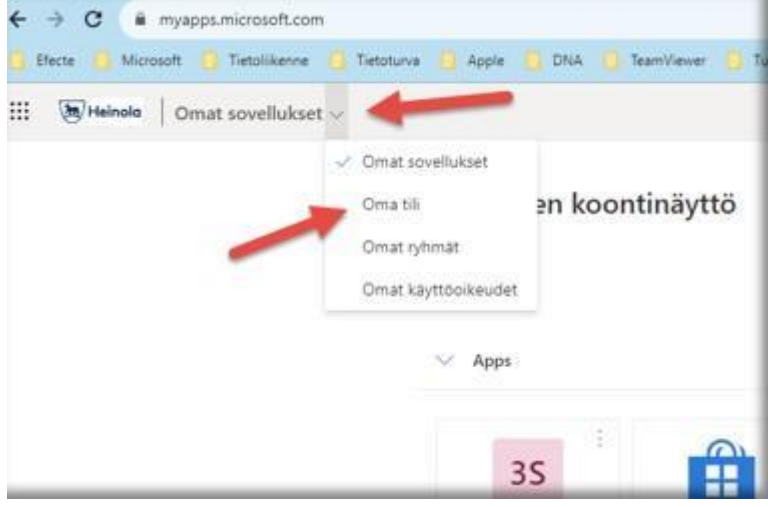

## 3. Valitse sivun vasemmasta aidasta "**Laitteet".**

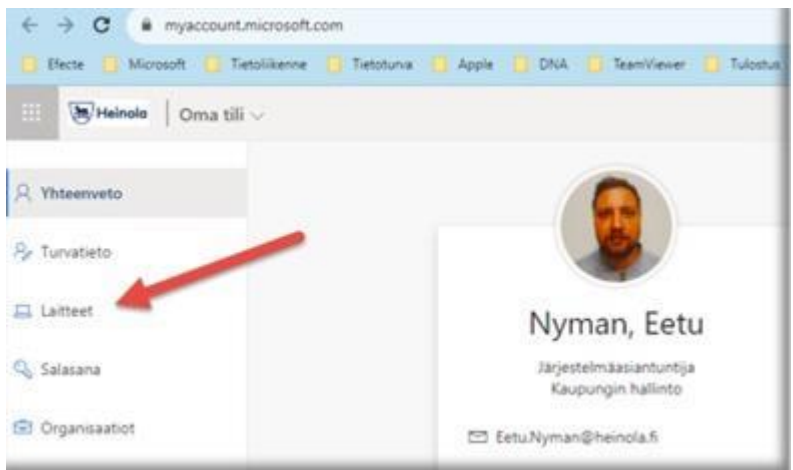

## 4. Valitse laitteesi. Klikkaa "**Tarkastele BitLocker-avaimia".**

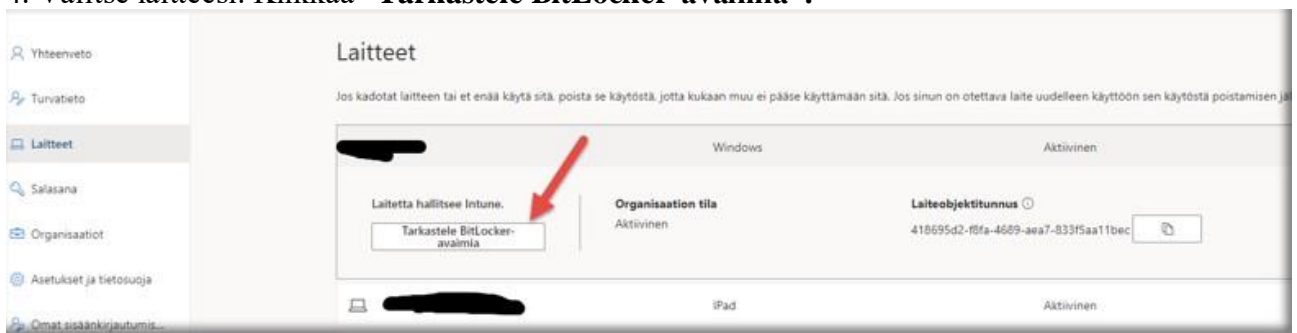

**5.** Avautuu uusi ikkuna. Klikkaa "**Näytä palautusavain"** ja syötä se laitteelle, jossa avainta pyydetään.

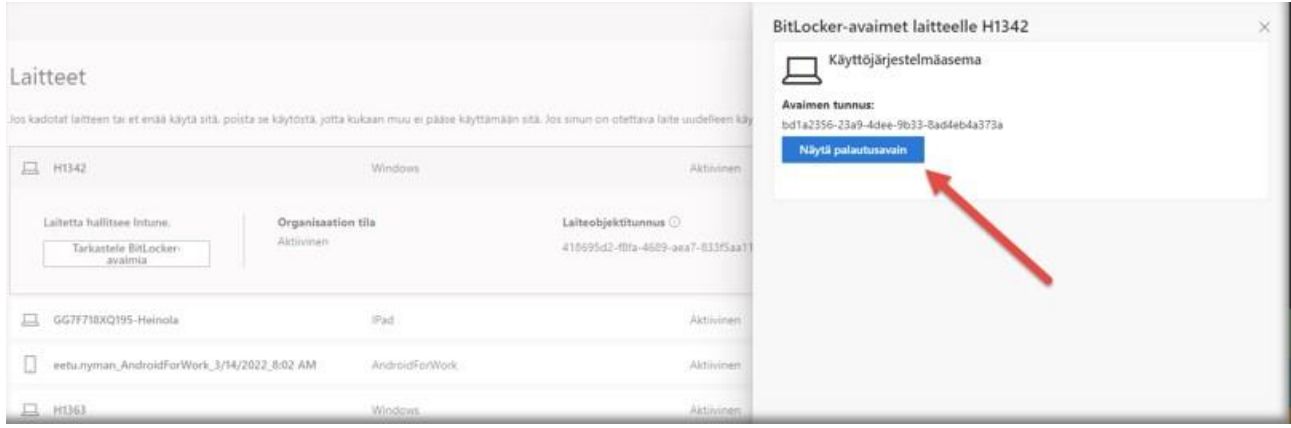

PS. Muistutus: Myös salasanojen nollaus onnistuu tätä kautta kohdassa "salasana".